**คู่มือการใช้งาน KidBright**

**(ระบบปฏิบัติการ Windows)**

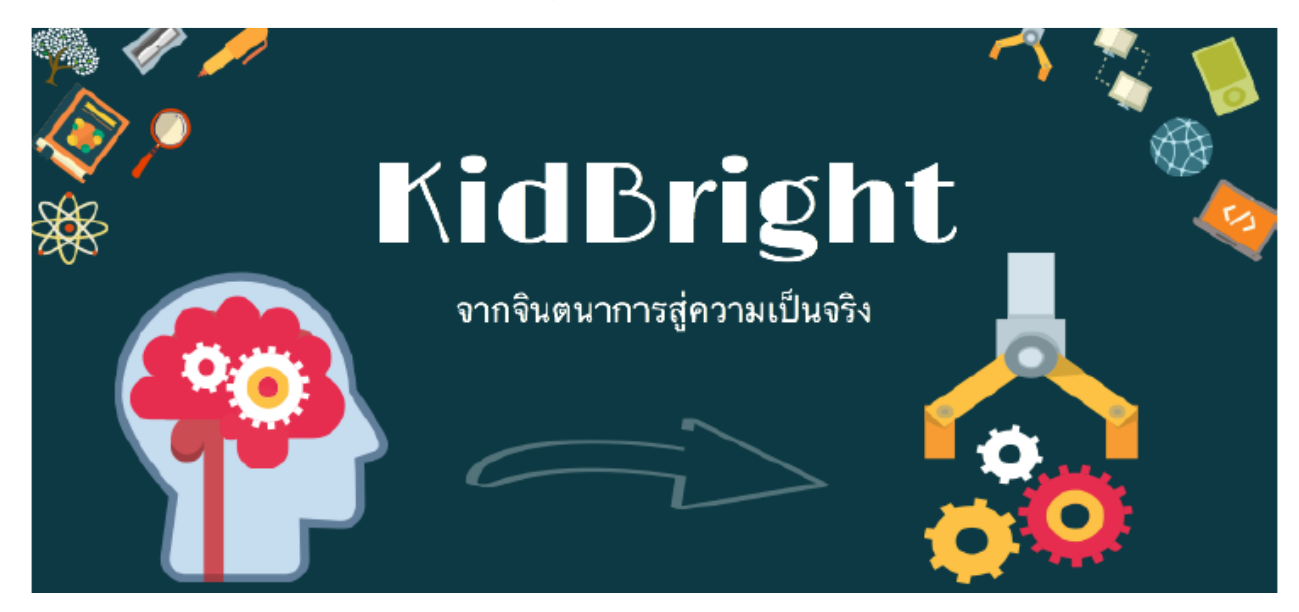

โดย

ศูนย์เทคโนโลยีอิเล็กทรอนิกส์และคอมพิวเตอร์แห่งชาติ

ส านักงานพัฒนาวิทยาศาสตร์และเทคโนโลยีแห่งชาติ

กระทรวงวิทยาศาสตร์และเทคโนโลยี

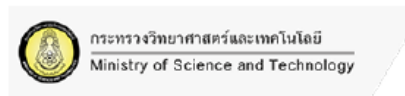

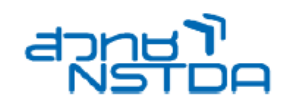

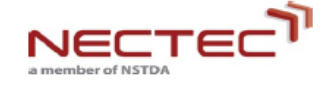

## **การใช้งานบอร์ด KidBright**

## **อุปกรณ์ที่จ าเป็น**

- 1. คอมพิวเตอร์ส่วนบุคคล ระบบปฏิบัติการ Windows 7 ขึ้นไป
- 2. บอร์ดสมองกลฝังตัว KidBright
- 3. Flash Drive ที่บรรจุ KidBright IDE
- 4. สาย Micro USB

## **ติดตั้ง KidBright IDE**

1. น้ำ Flash Drive ที่บรรจุ KidBright IDE เสียบเข้ากับช่อง USB ของคอมพิวเตอร์

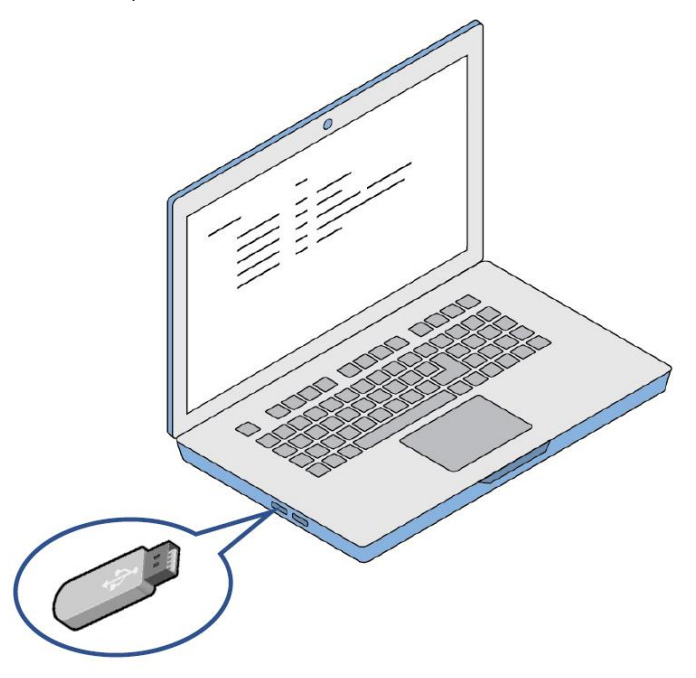

2. ท าการติดตั้ง KidBright IDE installer โดยการ Double Click ไฟล์ KidBrightIDE Setup.exe เมื่อติดตั้งเรียบร้อยจะปรากฏ KidBright IDE ที่หน้าจอ และปรากฏ KidBright shortcut บนหน้า Desktop

## *ในกรณี windows 7 และ 8 จะต้องลง usbDriver เพิ่มเติม โดยเลือกเป็น 32 bits หรือ 64 bits ขึ้นอยู่กับระบบปฏิบัติการ*

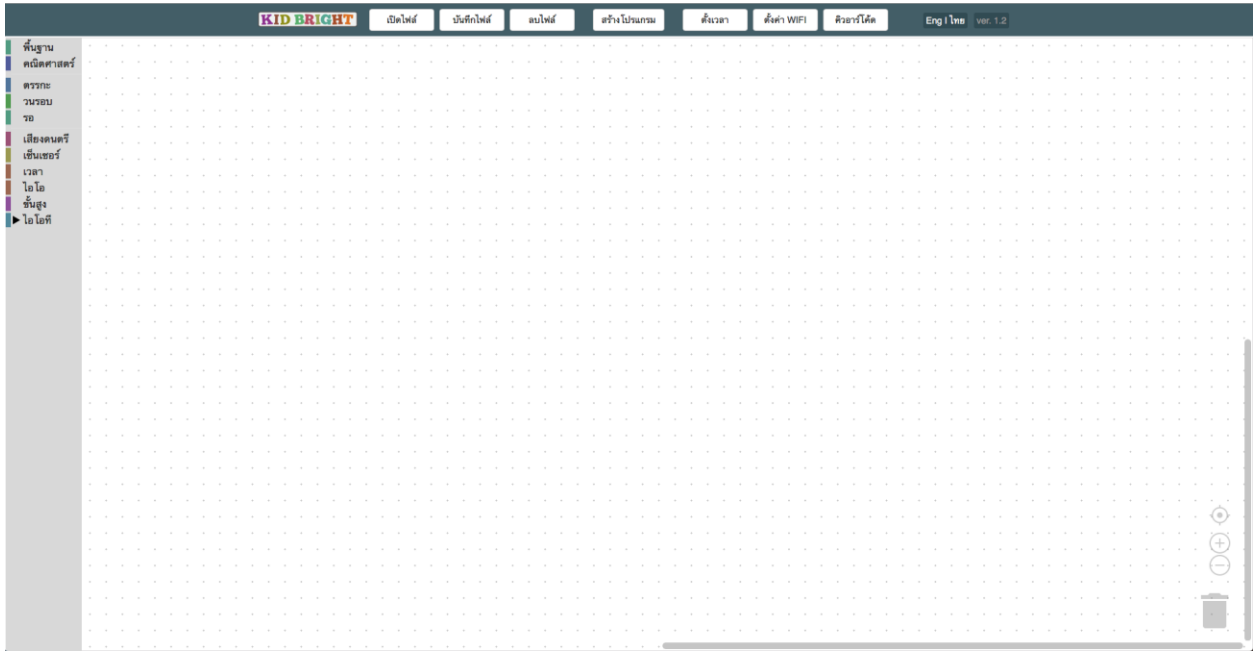

**เชื่อมต่อ KidBright Board เข้ากับคอมพิวเตอร์**

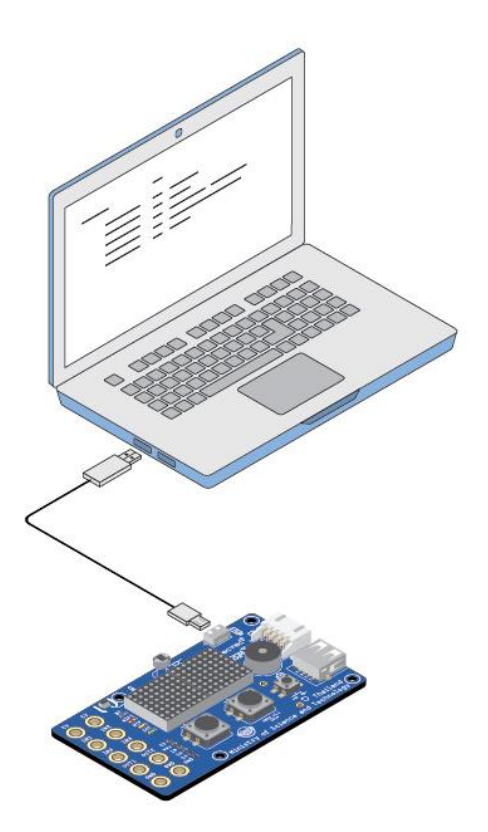